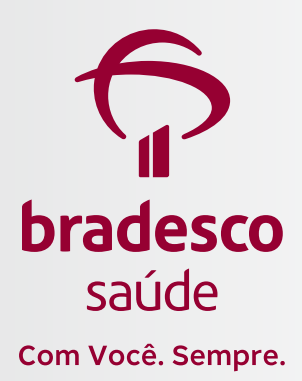

# **Extrato de Imposto de Renda de planos cancelados**

Veja aqui como acessar.

Disponibilizamos um passo a passo para que pessoas com planos cancelados tenham acesso às informações financeiras para auxílio no preenchimento da declaração do Imposto de Renda.

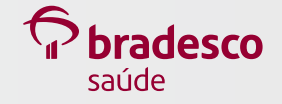

## Acesse a sua área logada.

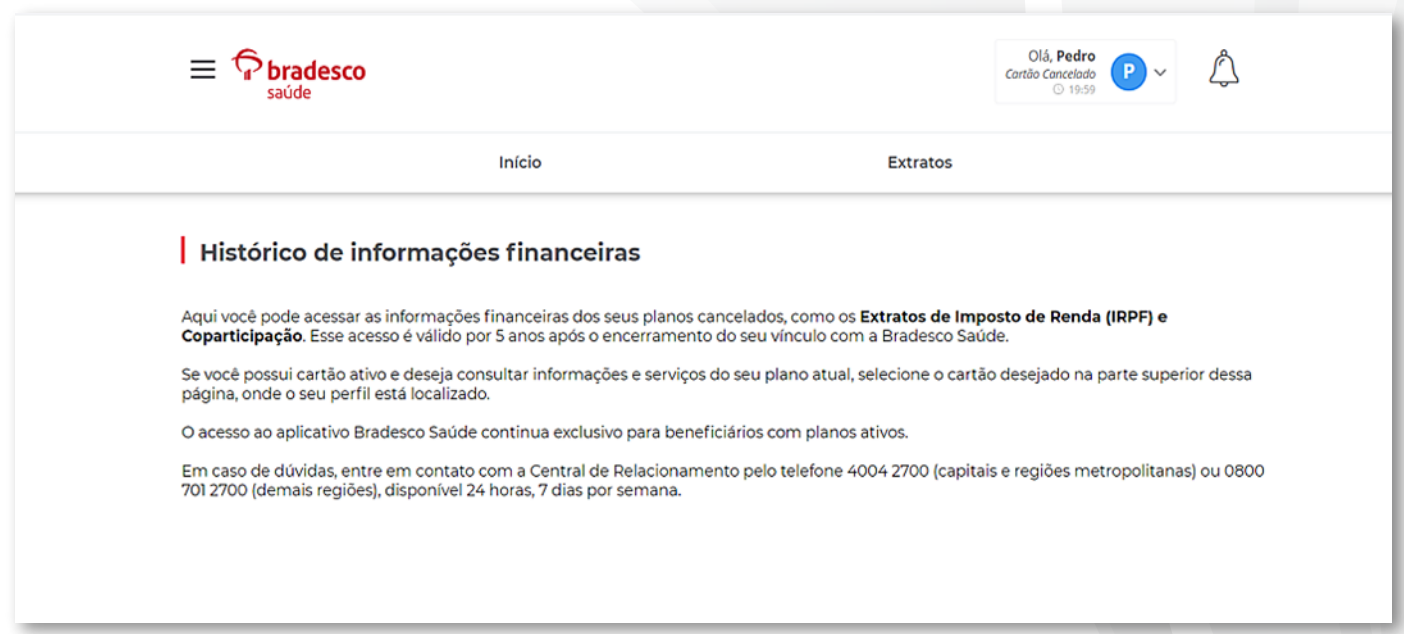

![](_page_2_Picture_2.jpeg)

## Selecione o cartão e clique em **Acessar**.

![](_page_2_Picture_25.jpeg)

![](_page_2_Picture_5.jpeg)

**3**

### Na tela **Extrato de Imposto de Renda (plano anterior)**, preencha os dados e clique em **Aplicar**.

![](_page_3_Picture_25.jpeg)

![](_page_3_Picture_3.jpeg)

 $\boxed{\text{ANS} - n^{\circ} 005711}$   $\boxed{\text{ANS} - n^{\circ} 421715}$ 

惑

Versão: março/2023

![](_page_4_Picture_2.jpeg)

Com Você. Sempre.

#### **Central de Relacionamento**

**4004 2700** (capitais e regiões metropolitanas) **0800 701 2700** (demais regiões) Disponível 24 horas, 7 dias por semana.

**bradescosaude.com.br Siga a Bradesco Saúde nas redes sociais:**